# Quick Start Guide

MAN-CUST-0001 REV 1.2

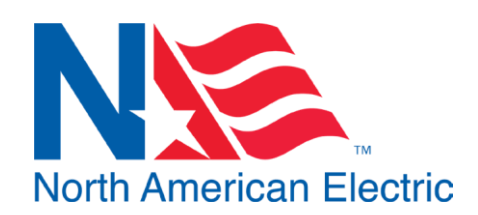

**Siemens Variable Frequency Drive (VFD) Economy & General Purpose Package**

## **1.0 Quick Start**

### **Contact Your Distributor If No Electrical Schematics Were Provided with Panel**

- 1. Verify NAE Serial on Electrical Schematics matches the serial number posted inside of enclosure
- 2. Connect Motor Leads to U,V,W terminals on VFD, Torque to specification on schematic
- 3. Connect incoming power to line side of disconnect, torque to specifications on Electrical Schematics \*Ensure Proper grounding per NEC and Local Code\*
- 4. Configure any phase or voltage protection devices to the appropriate settings for your incoming power. For MotorSaver, these instructions are posted inside of enclosure.
- 5. Once connected, power the panel on by moving the disconnect into the "**ON**" position
- 6. Once Powered, verify any phase or voltage protection devices are not faulted. i.e. MotorSaver-460 status light is green. If not, refer to instructions posted in enclosure
- 7. Move "**Hand Off Auto**" switch to "**HAND**" position
- 8. Press "**Start**" button. This will initiate a Motor Identification.
- 9. Once Motor Identification is completed, Move "**Hand Off Auto**" switch to "**OFF**" position
- 10. The panel is now ready for operation

# **2.0 Auto Mode Configuration**

#### **2.1 Remote Run: Default Control Method**

By default, AUTO mode will allow a dry contact to provide a run command to the VFD. To connect a dry contact, refer to the portion of Electrical Schematics labeled "Remote Run" and connect contact across terminals indicated.

#### **2.2 4-20mA Speed Control: Optional**

A 4-20mA signal may also be configured to control the speed of the drive in AUTO mode. To enable this function, connect a 4-20mA signal to the terminals indicated on Electrical Schematics and change required parameters per Schematics.

#### **CONTACT INFORMATION:**

North American Electric, Inc.

Phone: 662-429-8049 Toll Free (800) 884-0404 Fax: (662) 429-8546 350 Vaiden Dr., Hernando, MS 38632 www.naemotors.com

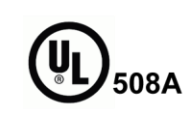

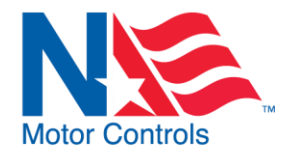